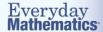

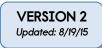

# Quick Start Guide for Families Using the Student Learning Center in Kindergarten

#### Welcome to Everyday Mathematics!

Your student is in a classroom using *Everyday Mathematics* and will be accessing online resources. Below is the login information to access these materials on your home computer.

## Regular Login

For regular login, you or your student should visit <u>connectED.mcgraw-hill.com</u> and type in their username and password. Once you log in, click on the *Everyday Mathematics* icon from the list of content

|           | connectED.mcgraw-hill.com |  |
|-----------|---------------------------|--|
| username: |                           |  |
| password: |                           |  |
|           |                           |  |

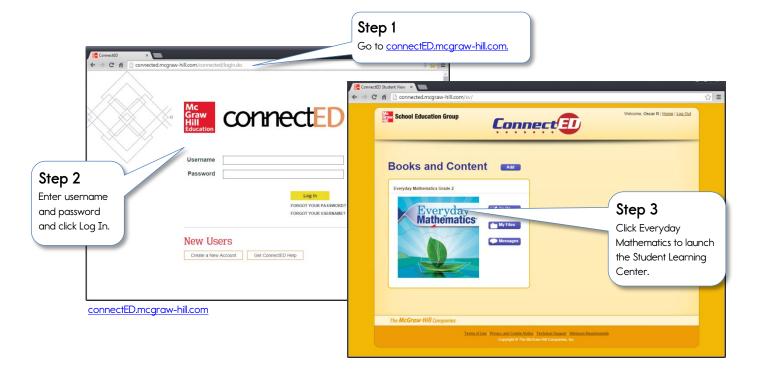

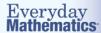

### Simplified Login

Your student's teacher might choose to use the simplified login process. For this, students enter a web address that takes them directly to their school or class webpage. Students select their class and then their name, and enter their password—and they go directly to the Student Learning Center

This is what your student's password card will look like.

Type this web address in to you're the browser of your computer or tablet

Name: Max S
Password:

http://connected.mcgraw-hill.com/school/f2g2

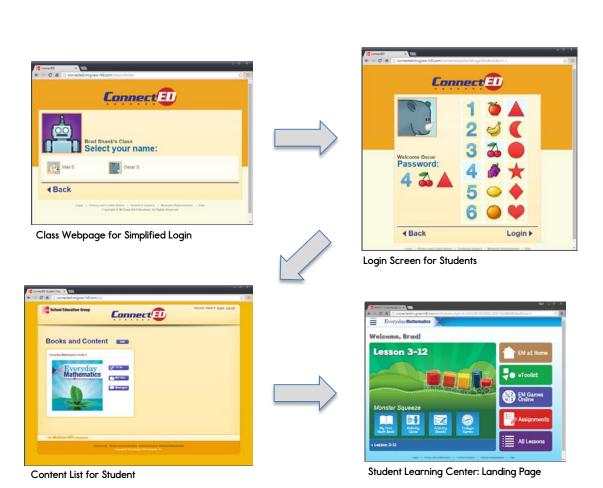

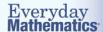

# Exploring the Everyday Mathematics Student Learning Center

After you login, your student will come to the lesson landing page. The landing page always shows today's lesson.

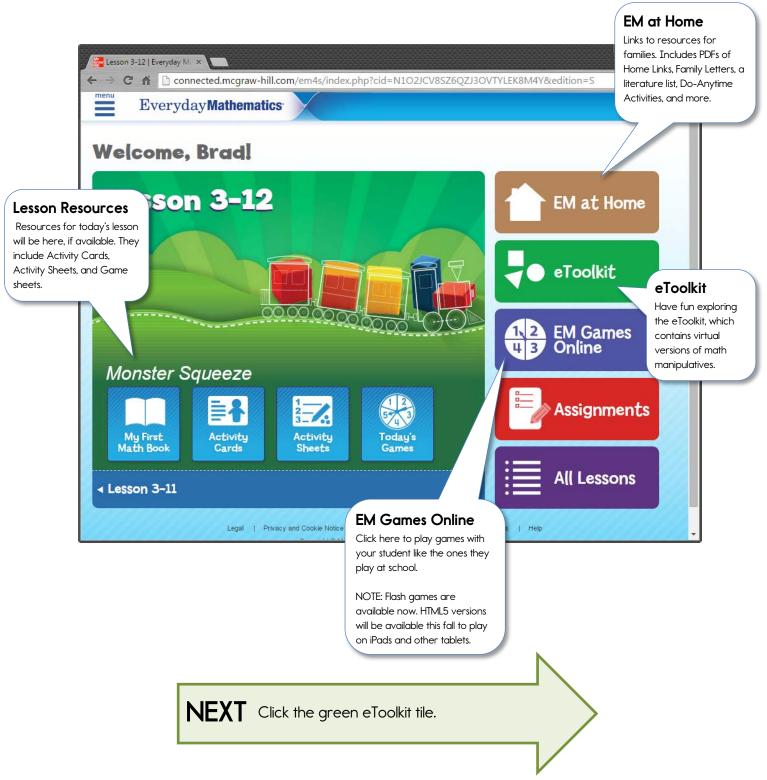

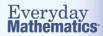

#### <u>eToolkit</u>

You and your student may have fun exploring the eTools the eToolkit. The eToolkit will open in a new tab or window, with access to all eTools in the eToolkit.

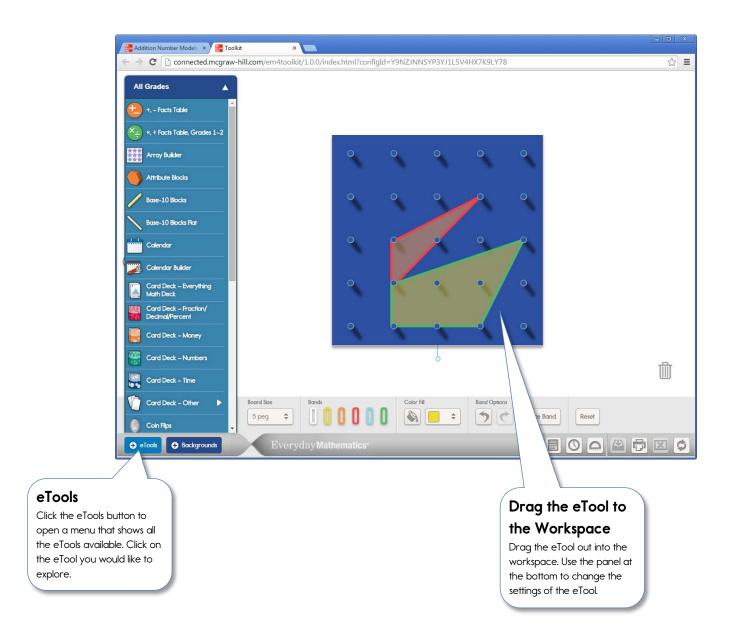